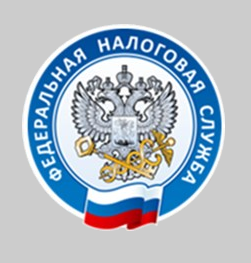

УПРАВЛЕНИЕ ФЕДЕРАЛЬНОЙ НАЛОГОВОЙ СЛУЖБЫ ПО НОВГОРОДСКОЙ ОБЛАСТИ

# «**НАЛОГОВЫЕ КАЛЬКУЛЯТОРЫ**»

### на интернет - сайте ФНС России **www.nalog.ru**

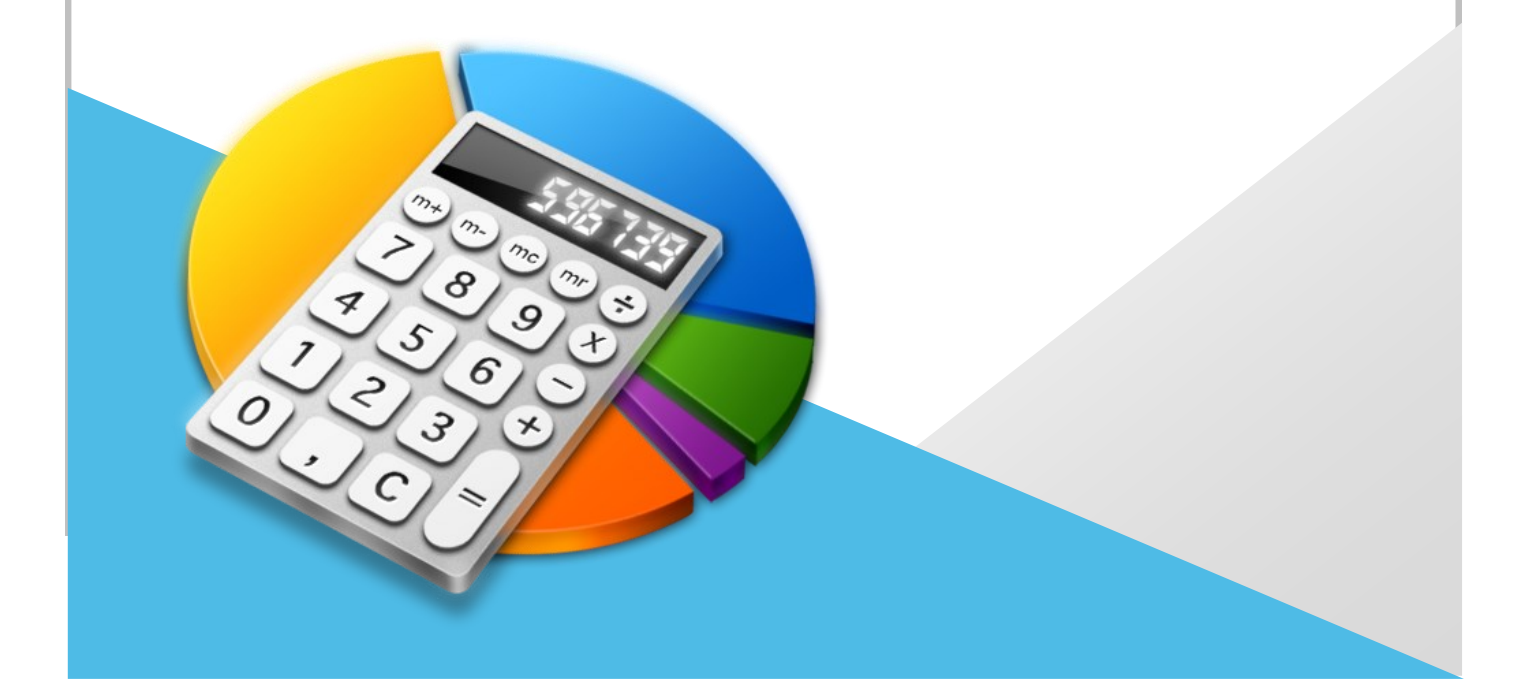

### Уважаемые налогоплательщики!

На официальном интернет-сайте Федеральной налоговой службы www.nalog.ru, в разделе «Сервисы», работают более 60 электронных сервисов, одни носят ознакомительный характер, другие позволяют взаимодействовать с налоговыми органами, производить оплату налогов и пошлин в режиме онлайн.

Сервисы объединены в 13 блоков: «Личные кабинеты», «COVID-19», «Регистрация бизнеса», «Сведения об ИНН», «Уплата налогов и пошлин» и другие.

### **Одним из популярных сервисов, являются блок «Налоговые калькуляторы», который объединяет 7 сервисов-калькуляторов:**

- 1. Налоговый калькулятор Расчет стоимости патента (стр.3).
- 2. Налоговый калькулятор Выбор режима налогообложения (стр.4).
- 3. Калькулятор расчёта страховых взносов (стр.5).
- 4. Калькулятор транспортного налога ФЛ (стр.6).
- 5. Калькулятор земельного налога и налога на имущество физических лиц (стр.7).
- 6. Калькулятор по расчету налоговой нагрузки (стр.8).
- 7. Какой режим подходит моему бизнесу? (стр.11).

### [Налоговый калькулятор](http://patent.nalog.ru/) - [Расчет стоимости патента](http://patent.nalog.ru/)

Сервис предназначен для примерного расчета суммы налога, подлежащего к уплате в бюджет, по одному из видов предпринимательской деятельности, в отношении которого применяется патентная система налогообложения, в выбранном субъекте Российской Федерации (муниципальном образовании (группе муниципальных образований)). (расчет суммы налога в связи с применением патентной системы налогообложения по интересующему виду деятельности будет осуществляться на дату получения информации от субъекта Российской Федерации). **<https://patent.nalog.ru/>**

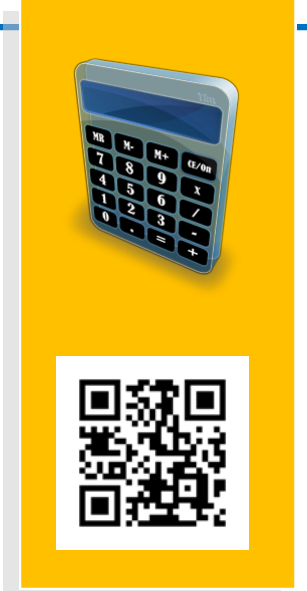

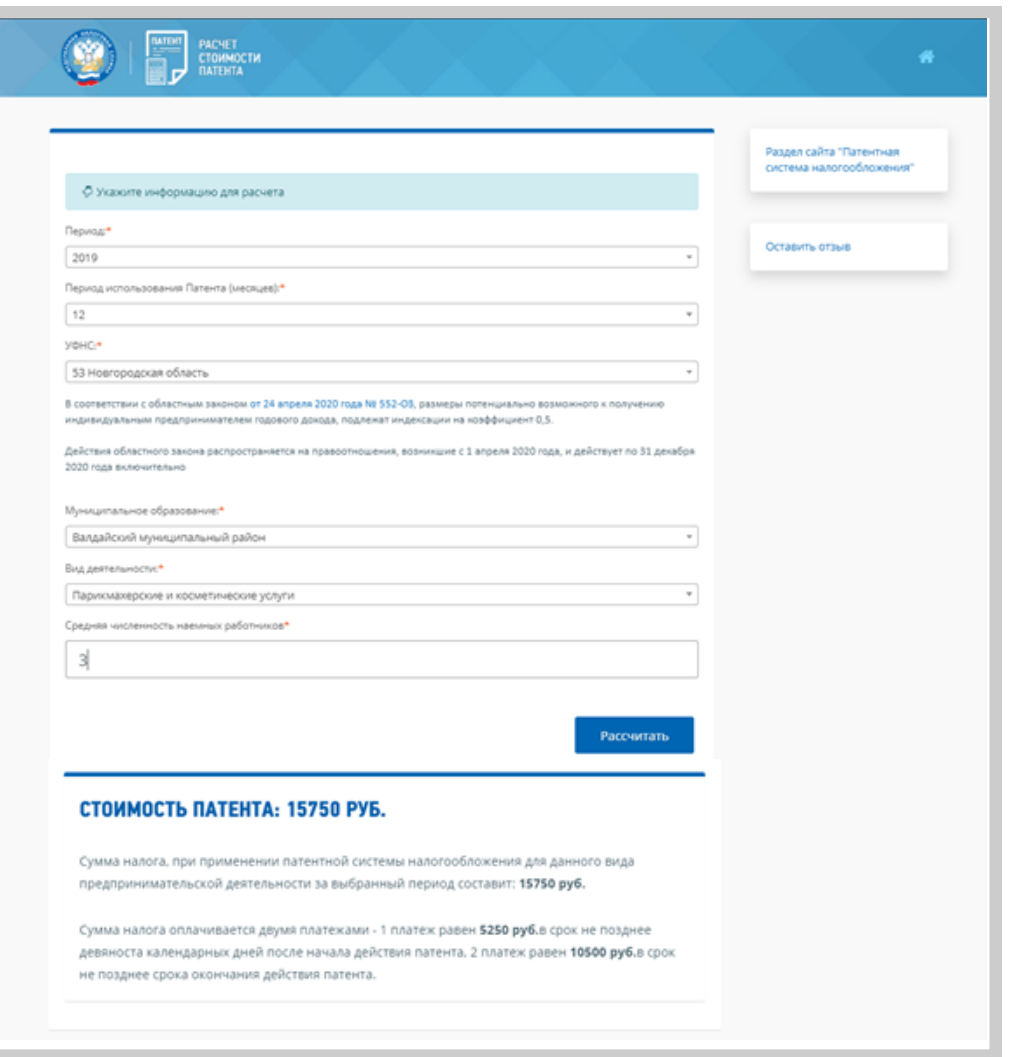

Укажите информацию для расчета: период, период использования патента, код налогового органа, муниципальное образование, вид деятельности, среднюю численность работников. Далее нажмите кнопку «рассчитать». Программа автоматически произведет расчет стоимости патента.

## Налоговый калькулятор – Выбор режима налогообложения

Сервис предоставляет возможность пользователю определить наиболее приемлемую систему налогообложения и рассчитать сумму налогов, подлежащих оплате, на основании введенных данных.

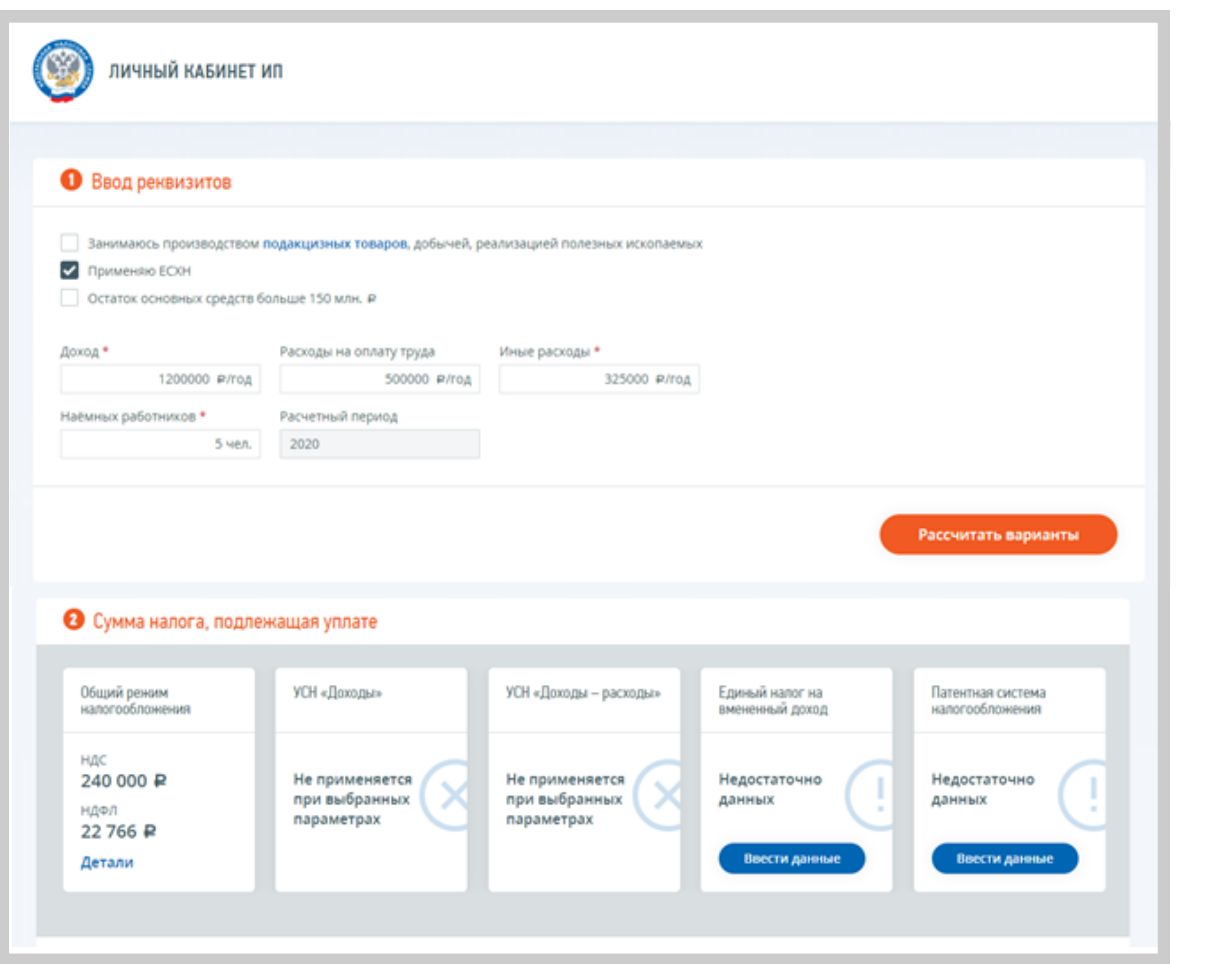

**https://lkip2.nalog.ru/ calculator**

Введите реквизиты, запрашиваемые программой (доход, расходы на оплату труда, иные расходы, наёмные работники, расчетный период. Нажмите кнопку «рассчитать варианты».

Далее, программа выдаст подходящий для вашей деятельности режим налогообложения и рассчитает сумму налога, подлежащую уплате.

*4*

## Калькулятор расчёта страховых взносов

Сервис предоставляет возможность рассчитать суммы страховых взносов за «себя», подлежащих уплате, в том числе, за неполный расчетный период.

Калькулятор расчета страховых взносов

31.12.2019

.<br>См в случае, если даход за расч

2019

605325

запалн.<br>охблей

01.01.2019

Planuage

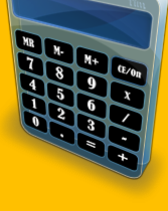

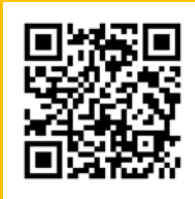

 $\boxed{6}$ 

Техническая поддержка

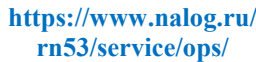

### Калькулятор расчета страховых взносов

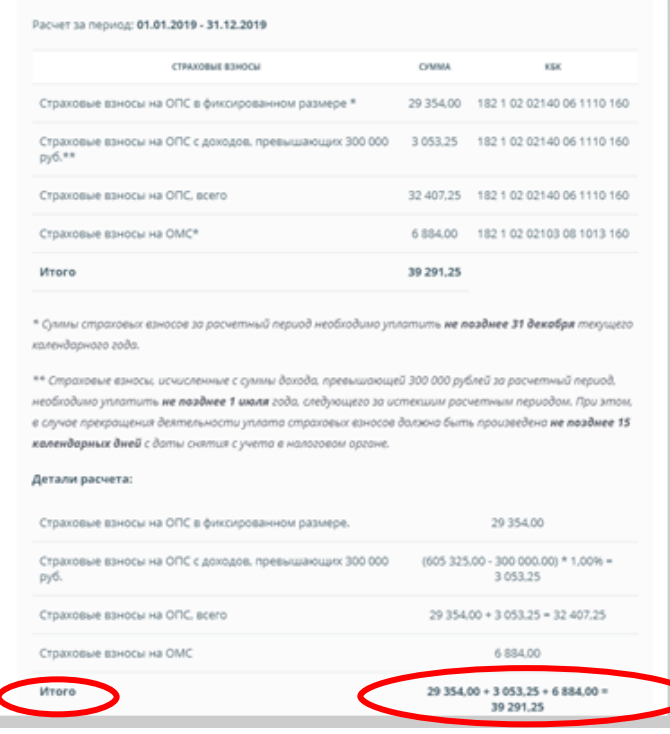

*5*

Введите реквизиты, запрашиваемые программой. Нажмите кнопку «рассчитать». Программа автоматически рассчитает сумму страховых взносов, подлежащих уплате в бюджет.

## Калькулятор транспортного налога ФЛ

Сервис позволяет рассчитать предварительно сумму транспортного налога для физических лиц.

Расчет транспортного налога с помощью данного сервиса носит ознакомительный характер.

Транспортный налог относится к налогам, исчисляемым налоговой инспекцией, ФНС России рекомендует осуществлять оплату транспортного налога после получения налогового уведомления. Налоговое уведомление направляется не позднее 30 дней до наступления срока уплаты. При расчете используются ставки и льготы, применяемые в регионе: 53 Новгородская область.

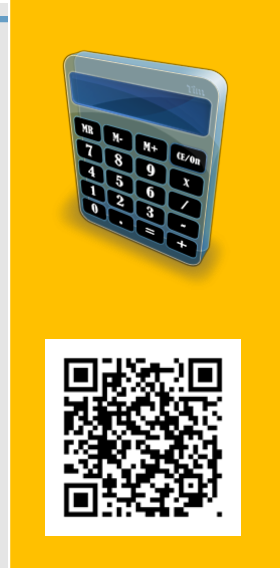

**https://www.nalog.ru/ rn53/service/**

#### Налоговый калькулятор - Расчет транспортного налога

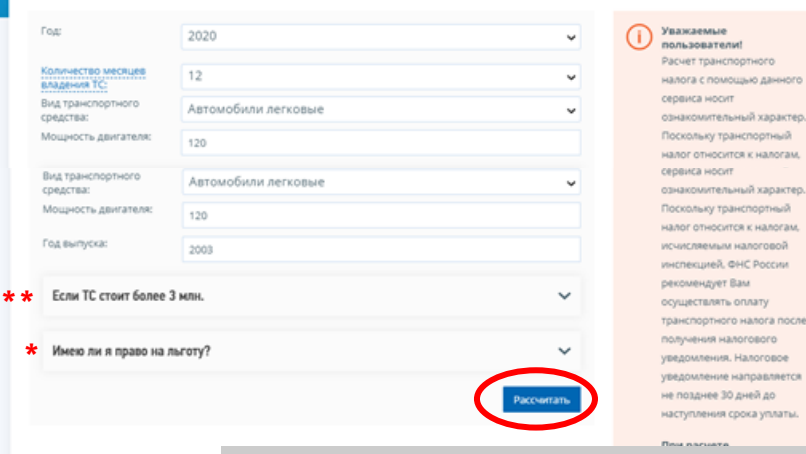

Введите реквизиты, запрашиваемые программой (год, вид транспортного средства, мощность двигателя и др.

Если Вам предоставлена льгота, то укажите её, выбрав нужную категорию из выпадающего списка.

> **ABULUATO** anavrec

anoraw. Roso?

**BARETCH** 

**NEWS** aue a одская

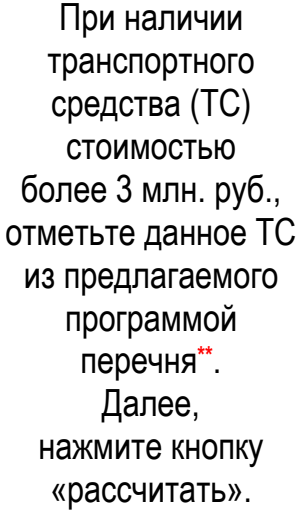

*6*

### Налоговый калькулятор - Расчет транспортного налога

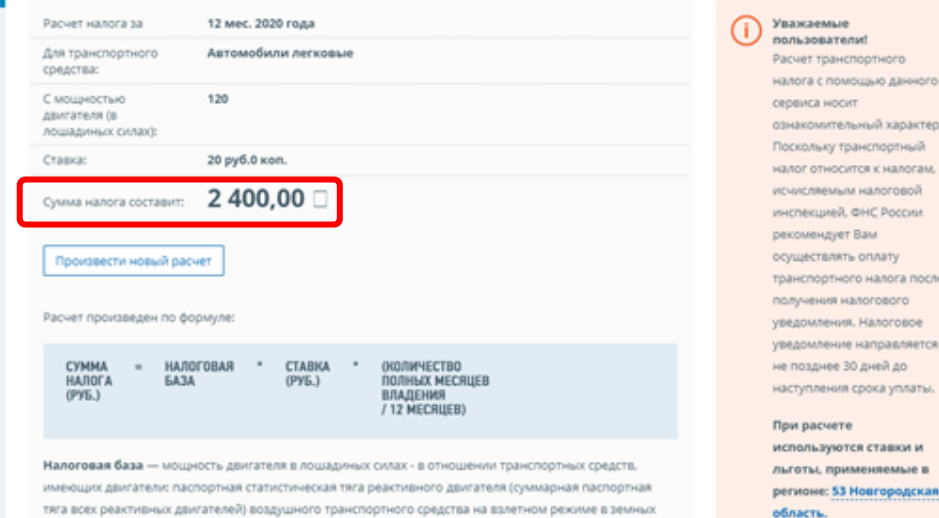

.<br>Овиях в килограммах силы - в отношении воздушных транспортных средств, для которы пределяется тяга реактивного двигателя: валовая вместимость в регистровых тоннах - в отн несамоходных(буксируемых) средств. для которых определяется валовая вместимост

**CONTROLLER** OTTHE

## Калькулятор земельного налога и налога на имущество физических лиц

С помощью данного сервиса, можно рассчитать предварительную сумму земельного налога и налога на имущество физических лиц.

Исчисление налога на имущество физических лиц и земельного налога осуществляется в отношении каждого объекта недвижимого имущества, принадлежащего вам на праве собственности (по земельному налогу, также принадлежащего вам на праве пожизненного наследуемого владения или на праве постоянного (бессрочного) пользования).

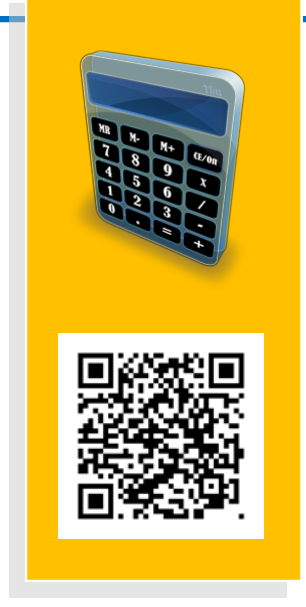

**https://www.nalog.ru/ rn53/service/nalog\_calc/**

При наличии вопросов в части кадастровой стоимости объектов недвижимости просьба обращаться в Федеральную службу государственной регистрации, кадастра и картографии. (Росреестр).

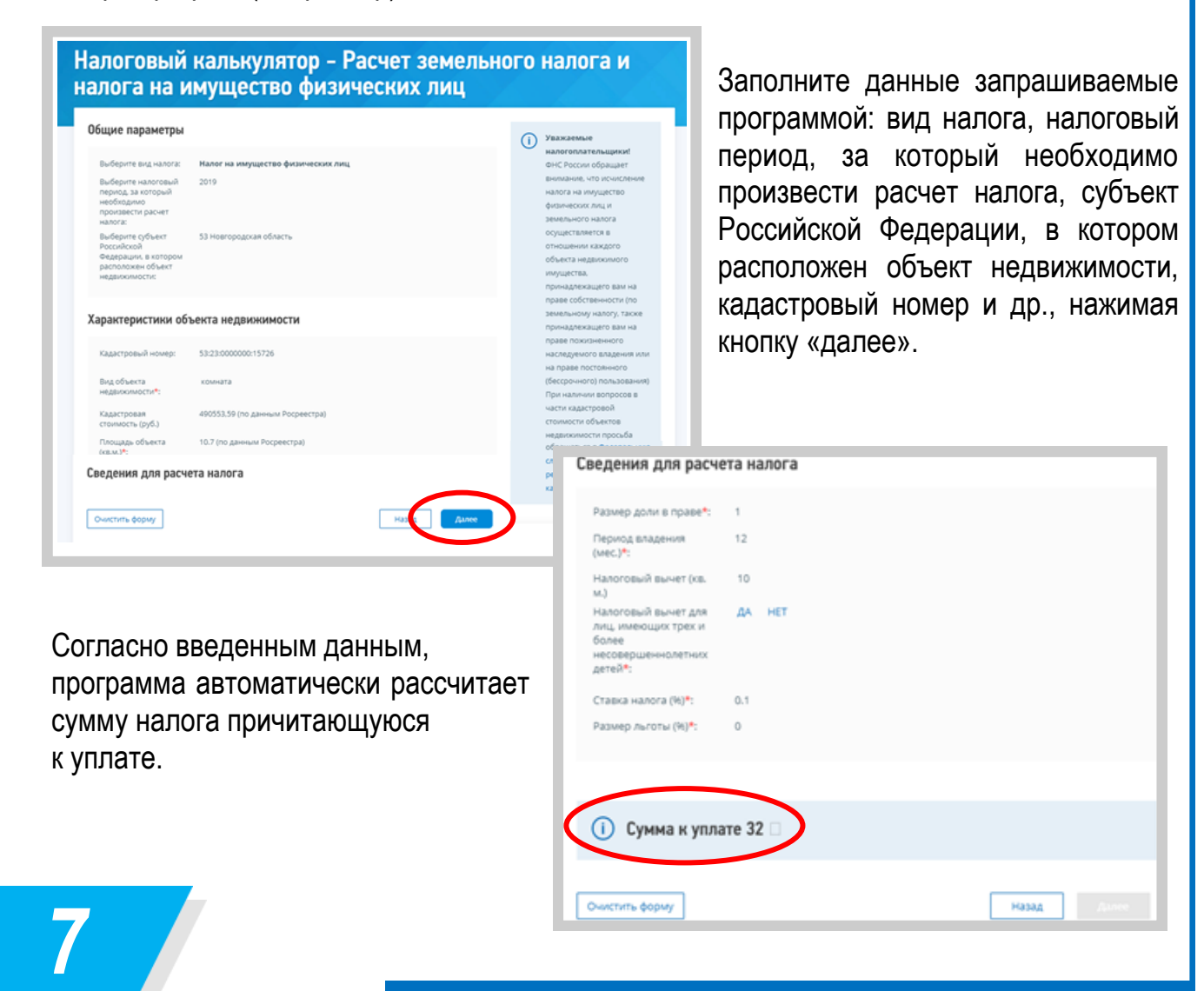

### Калькулятор по расчету налоговой нагрузки

Сервис позволяет узнать среднеотраслевые показатели по налоговой нагрузке по видам налога и средней рентабельности продаж. Проверьте уровень налоговой дисциплины организации на основе информации об уплаченных налогах.

Налоговая нагрузка выступает основным индикатором налоговой дисциплины налогоплательщиков и рассчитывается как отношение уплаченных налогов (без агентских платежей: налога на прибыль организаций с дивидендов, НДФЛ, а также без страховых взносов) к доходам организации по отчету о финансовых результатах (без доходов от участия в других организациях).

Исключение из расчета налоговой нагрузки агентских платежей (налог на прибыль организаций с дивидендов и НДФЛ) обусловлено тем, что организация в данном случае удерживает и уплачивает налог за других лиц.

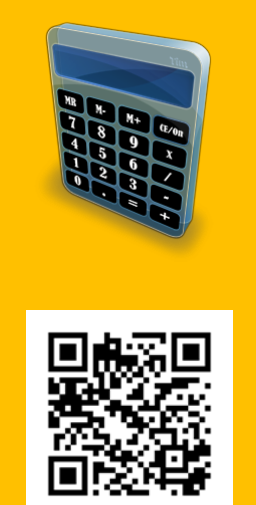

**https://pb.nalog.ru/ calculator.html**

Кроме того, исключение из расчета НДФЛ и страховых взносов обусловлено тем, что базой для их исчисления выступает заработная плата.

Уровень налоговой нагрузки может дифференцироваться в зависимости от отраслевой принадлежности, масштабов деятельности компании, региональных факторов, влияющих на условия ведения бизнеса. Поэтому одним из общепринятых методов определения обоснованности налоговой нагрузки компании является ее сравнение со средними значениями по отраслям экономики (\*за исключением финансового и бюджетного секторов экономики, что обусловлено спецификой их налогообложения).

При использовании сервиса важно понимать, что отклонение налоговой нагрузки организации от среднеотраслевого значения само по себе не является достаточным основанием для доначисления налогов.

Вместе с тем, если налоговая нагрузка компании на протяжении нескольких лет находится на стабильно низком уровне, такая компания может попасть в зону внимания налоговых органов.

Рекомендуем самостоятельно и регулярно оценивать риски с помощью сервиса, чтобы своевременно уточнять свои налоговые обязательства.

**Сервис предназначен для организаций в целях повышения налоговой дисциплины и грамотности.**

При ведении бизнеса важно вовремя уплачивать налоги, иными словами, соблюдать налоговую дисциплину.

### УПЛАЧЕННЫЕ НАЛОГИ

(без агентских платежей: налога на прибыль организаций с дивидендов, НДФЛ, а также без страховых взносов)

### ДОХОДЫ ПО ОТЧЕТУ О **ФИНАНСОВЫХ РЕЗУЛЬТАТАХ**

(без доходов от участия в других организациях)

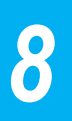

**НАЛОГОВАЯ** 

**НАГРУЗКА** 

### Калькулятор по расчету налоговой нагрузки

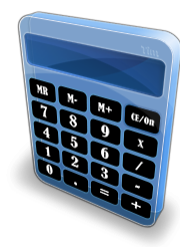

Это простой и удобный сервис, который поможет узнать уровень налоговой нагрузки по своему виду деятельности и в других отраслях бизнеса.

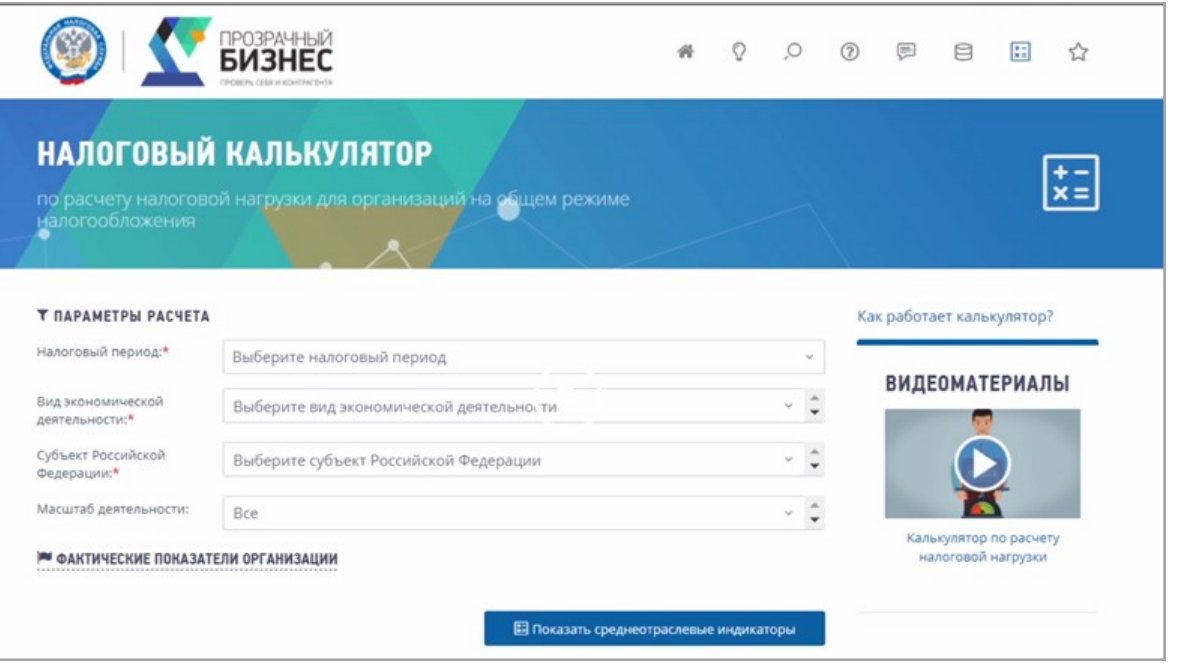

Для этого выберите налоговый период, отрасль и регион. Также можно уточнить среднеотраслевые индикаторы с учетом особенностей ведения бизнеса в зависимости от его размеров и географического расположения в разрезе масштабов деятельности, а также среднюю заработную плату в зависимости от муниципальных образований.

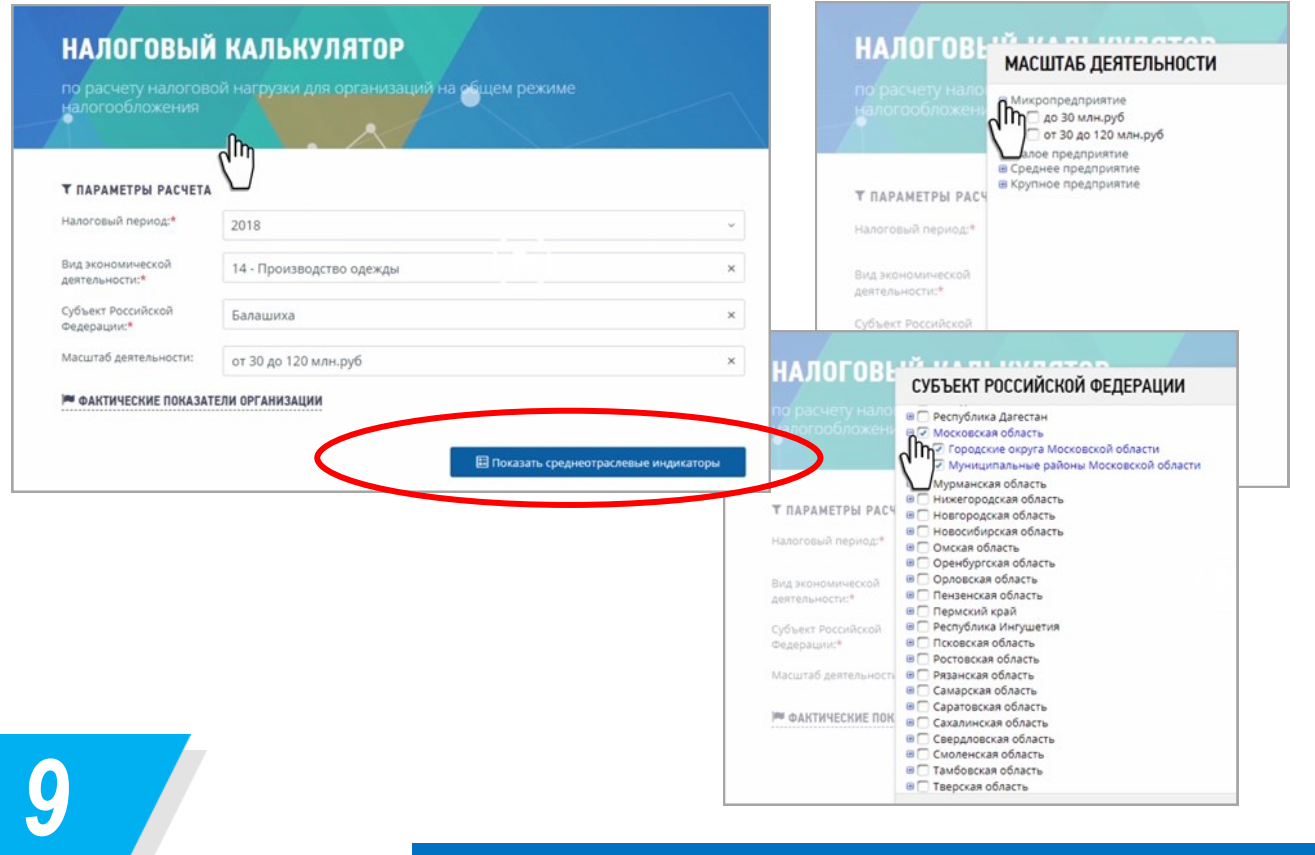

### Калькулятор по расчету налоговой нагрузки

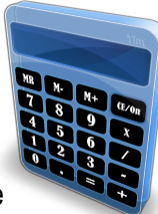

В результатах отобразятся данные среднеотраслевой налоговой нагрузки, в том числе по видам налогов, а также данные рентабельности продаж и средней заработной платы.

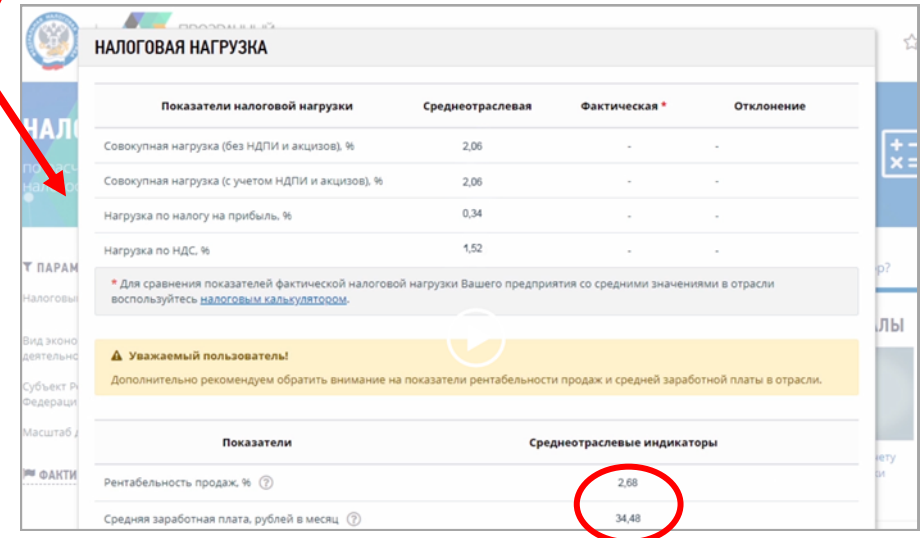

Хотите проверить свою налоговую дисциплину - занесите сумму фактически уплаченных налогов и полученных доходов, нажмите кнопку «рассчитать».

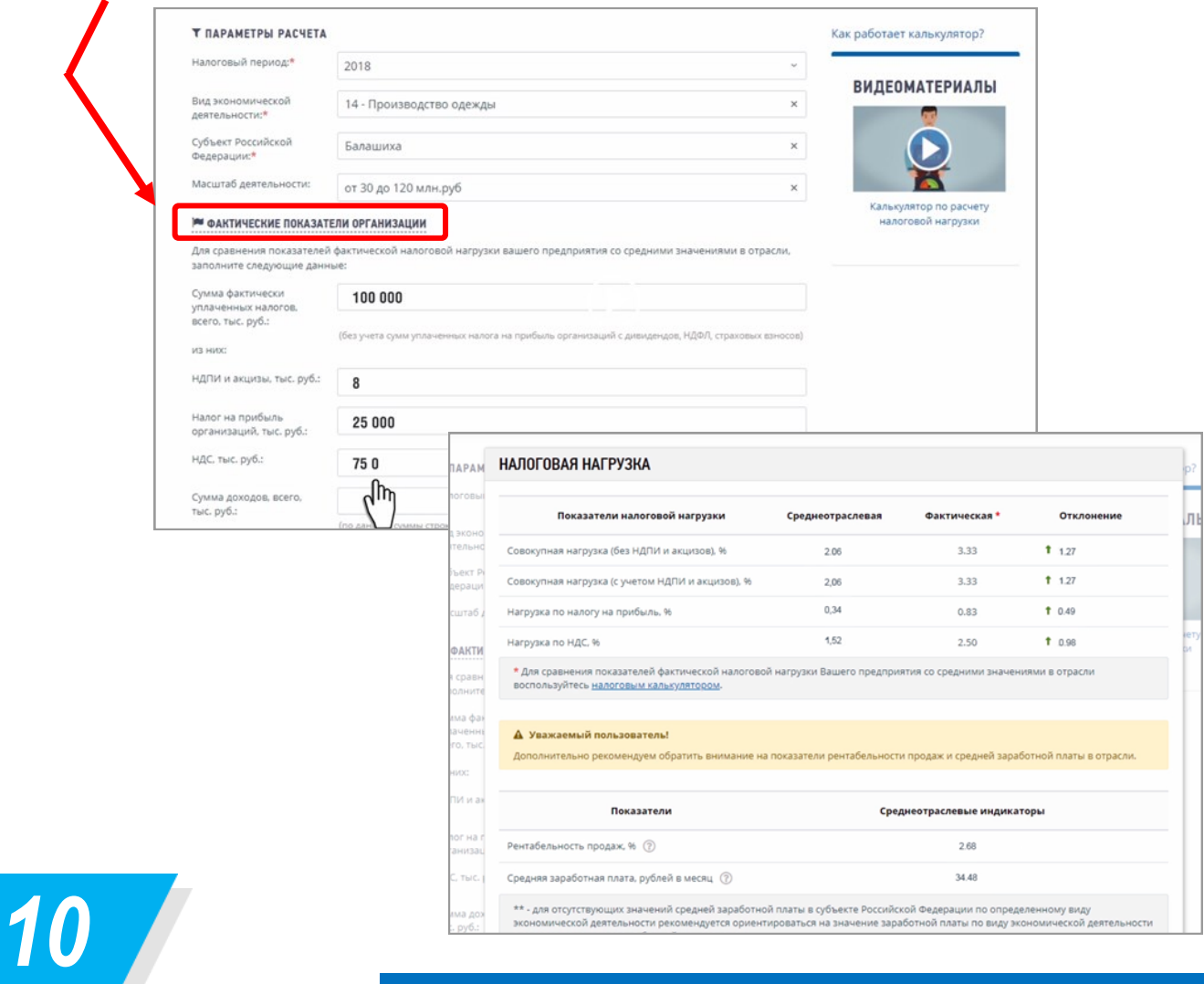

# Калькулятор «Какой режим подходит моему бизнесу?»

Сервис предоставляет возможность налогоплательщикам подобрать приемлемую для себя систему налогообложения. Для этого необходимо ввести данные, которые будут соответствовать выбранному виду деятельности, и произвести расчет. По итогам расчета будет выдан результат с указанием режима налогообложения и суммой налога, который необходимо уплатить, если выбрать данную систему налогообложения.

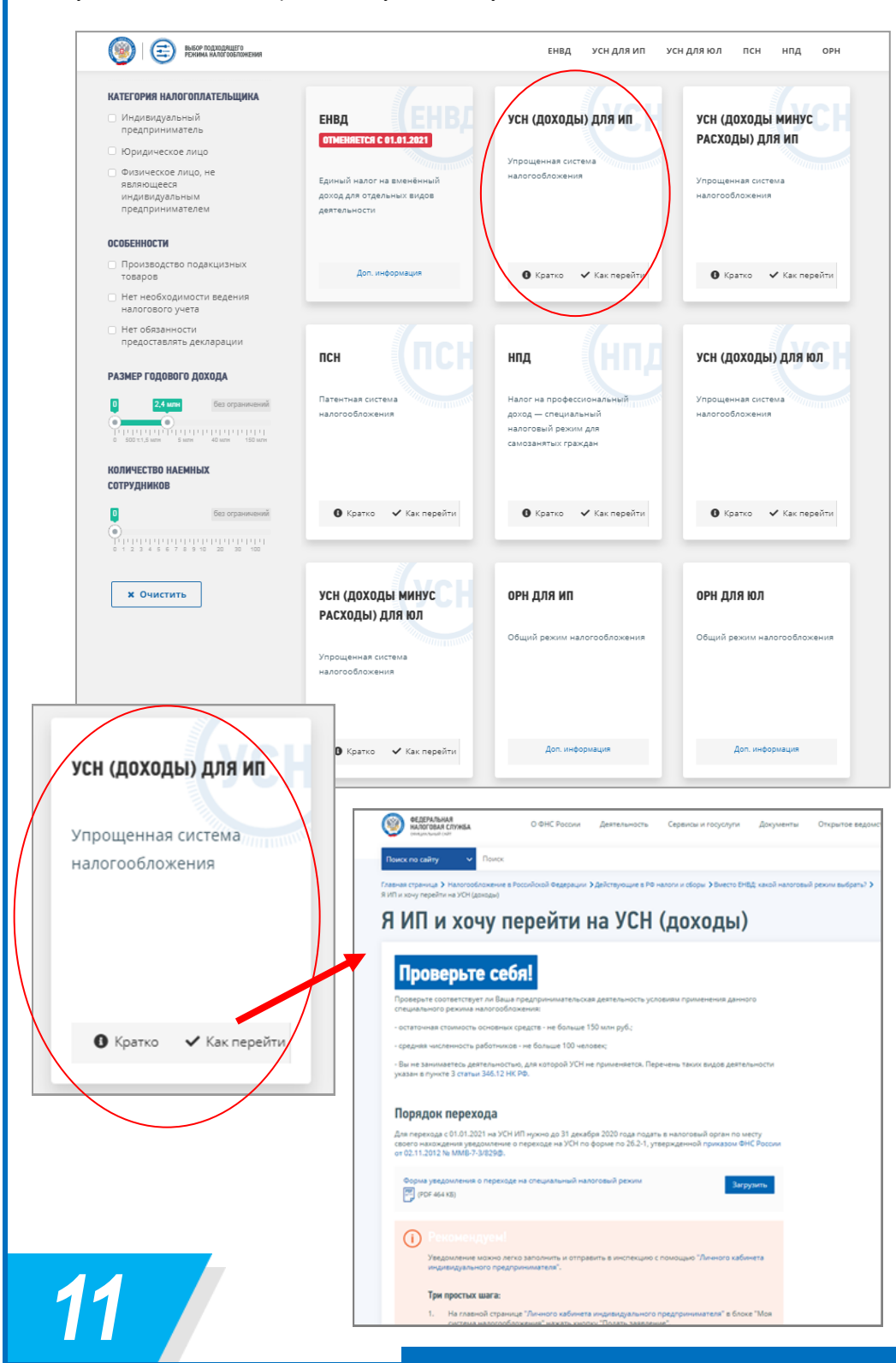

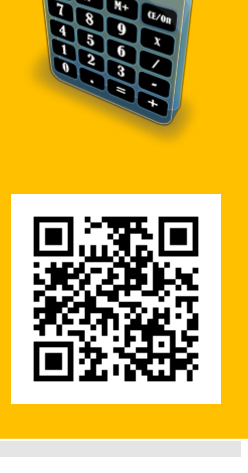

#### **https://www.nalog.ru/ rn53/service/mp/**

Для подбора оптимальной системы налогообложения, необходимо выбрать в разделе *«Категория налогоплательщика»* свою категорию, поставить отметки (фактические или планируемые) в разделах

*«Особенности»*, *«Размер годового дохода»*, *«Количество наемных сотрудников».*

В зависимости от заданных параметров, для каждой категории налогоплательщиков, программа автоматически подбирает наиболее подходящие режимы налогообложения. Таким образом, можно будет посмотреть, какой из представленных режимов будет наиболее выгоден. По каждому режиму, содержится краткая информация, полное описание и порядок перехода на режим.

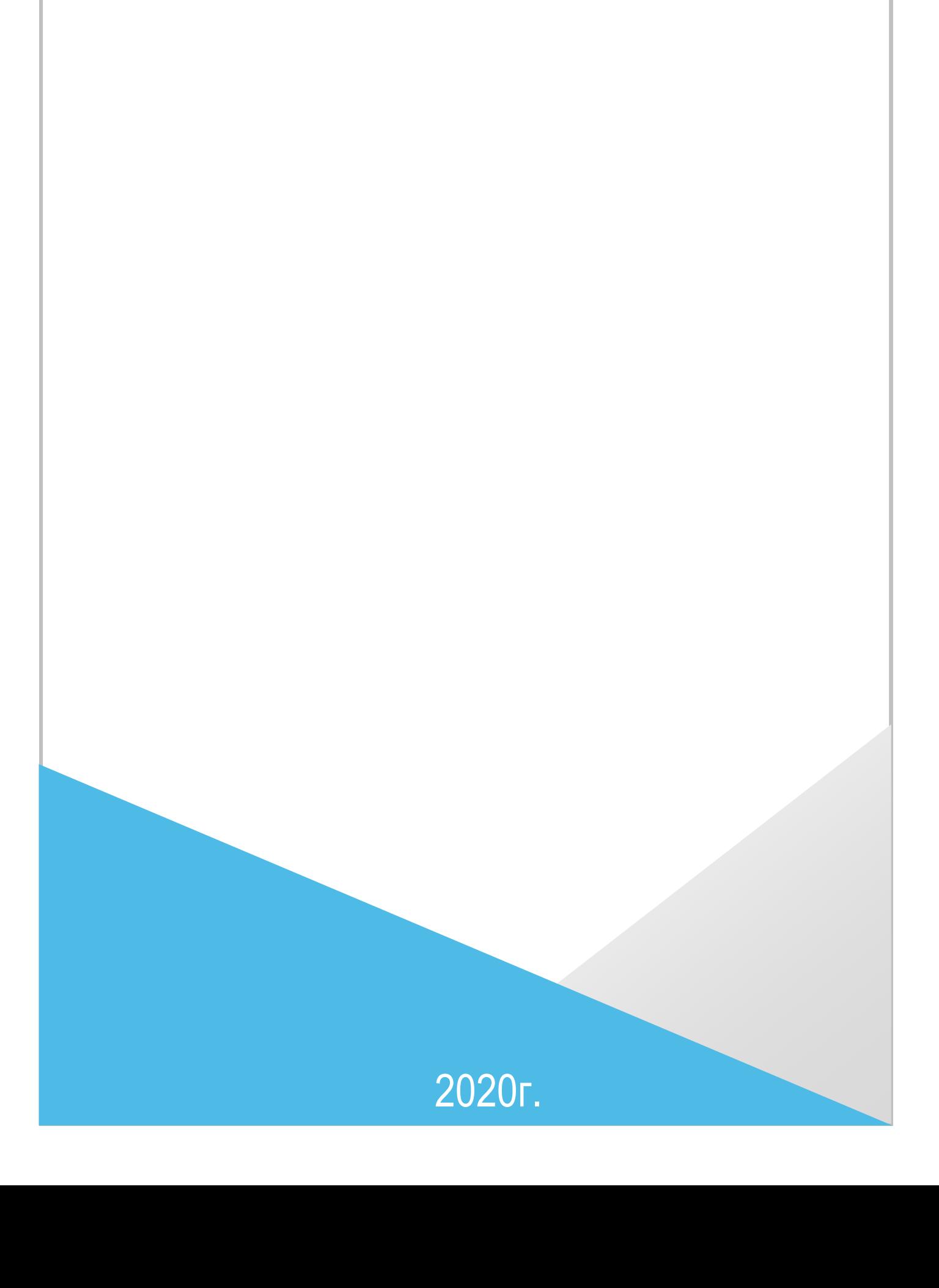